# Colleague

## Back Office Workflows

Supporting Documentation Colleague 7 Recruitment CRM Colleague Software

#### **Back Office Worfklows**

Version 1.2 Author David Payne

#### Contents

| Payment Details         |
|-------------------------|
| Bank Details            |
| Timesheets:             |
| Invoice Details         |
| Purchase Orders7        |
| Bank Details7           |
| Authorisation Levels    |
| Commission Splits       |
| Undo Placement11        |
| Amend Placement         |
| Early Finish Placement  |
| Extend Placement        |
| PO Numbers              |
| Placement Rates14       |
| Invoice Schedule        |
| Timesheets              |
| Charges20               |
| Generate Invoices       |
| List Invoices           |
| Manual Invoice / Credit |

## Candidates

#### **Payment Details**

The Payment Details in the Candidate record represent the default values which are later copied into a Placement when the Candidate is placed.

Access to these details can be controlled via a User Group Permission to ensure only authorised users have access to this information.

| Payment Details          |                                                            |              |   |   |
|--------------------------|------------------------------------------------------------|--------------|---|---|
| Ltd Company              | 🖨 Colleague Software Ltd                                   |              | Q | × |
| Company Registration No. | CSL12345                                                   |              |   |   |
| Vat No.                  | GB 123 45 6                                                |              |   |   |
| Account Reference        | COLLLEAGUEACCREF                                           |              |   |   |
| Tax Code                 | 20                                                         | $\sim$       |   |   |
| Payment Address          | Test Address 1, Business Park Vinnetrow Road, Test Address | $\mathbf{v}$ |   |   |
| Payment Contact          | David Payne                                                |              | Q | × |
| Payment Method           | BACS                                                       | ~            |   |   |
| Payment Frequency        | Monthly                                                    | ~            |   |   |
| Payroll Reference        | PAY REF 12357                                              |              |   |   |
| NI Number                | JM642315B                                                  |              |   |   |
| HMRC Type                | Limited Company                                            | ~            |   |   |

When in a Candidate, go to 'View More' and select 'Payment Details':

The LTD Company field can either be freetext or specifically linked to a Company record (by clicking the magnify glass).

| Ltd Company |
|-------------|
|-------------|

If a Company record has been selected as the LTD Company of the Candidate, the following fields are brought through from the Company:

- Company Registration No.
- Vat No.
- Account Reference (Sage)
- Tax Code

The Payment Address dropdown will also be updated to include the Addresses from the Company.

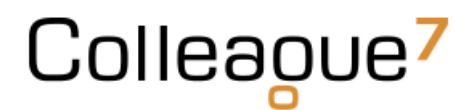

The Payment Contact field can be either freetext or linked to a Contact record (by clicking the magnify glass).

| Payment Contact | ÷. | Q | <b>X</b> |
|-----------------|----|---|----------|

You can also click on the icon to the right of the field to paste in the Candidate's name.

#### Bank Details

A Candidate's Bank Details can be stored against the Candidate record and selected from the Placement later into the process. All details are stored with encryption to ensure maximum security.

Access to these details are also controlled via a User Group Permission to ensure only authorised users have access to this information.

| Save Cancel<br>Bank Name *<br>Address<br>Town / City<br>County / State<br>Postcode / ZIP Code<br>Country | United Kingdom | Telephone<br>Sort Code *<br>Account Number *<br>Account Name *<br>B/Society Reference<br>Currency<br>Instructions |              |          |      |
|----------------------------------------------------------------------------------------------------|----------------|----------------------------------------------------------------------------------------------------|--------------|----------|------|
| Show 10 v entries<br>Bank Name                                                                           | Sort Code      | : Number<br>vailable in table                                                                                     | Account Name |          | ÷    |
| Showing 0 to 0 of 0 entries                                                                              |                |                                                                                                    |              | Previous | Next |

When in a Candidate, go to 'View More' and select 'Bank Details':

#### Timesheets:

When retrieving Timesheets for a Candidate, you can access their Placements via the Timesheets option. Go to 'View More' and select 'Timesheets':

| Show 10 🗙 entries |                        |                     |             |             |        |                  |          |
|-------------------|------------------------|---------------------|-------------|-------------|--------|------------------|----------|
| Placement Id      | Company Name           | 🗧 Job Title         | Start Date  | 🚽 End Date  | OM UOM | Authorised Level |          |
| 832               | Colleague Software Ltd | Java Developer      | 19 Aug 2021 | 10 Nov 2021 |        | Unauthorised     |          |
| 821               | Colleague Software Ltd | IT Manager          | 28 Jun 2021 | 25 Jul 2021 |        | Level 2          |          |
| 823               | Colleague Software Ltd | Account Manager     | 21 Jun 2021 | 2 Sep 2021  |        | Level 2          |          |
| 816               | Colleague Software Ltd | Project Manager     | 17 Jun 2021 | 3 Nov 2021  |        | Level 2          |          |
| 815               | Colleague Software Ltd | Account Manager     | 16 Jun 2021 |             |        | Level 2          | <b>1</b> |
| 817               | Colleague Software Ltd | Project Coordinator | 16 Jun 2021 | 30 Jun 2021 |        | Level 2          |          |
| 822               | Colleague Software Ltd | Project Manager     | 1 Jun 2021  |             |        | Level 2          |          |
| 794               | Javelin Corporation    | IT Manager          | 31 May 2021 | 31 May 2021 |        | Level 2          |          |
| 774               | Test Company Fin Div   | Project Manager     | 26 Feb 2021 | 27 Feb 2021 |        | Level 2          |          |
| 721               | Javelin Corporation    | Project Surveyor    | 1 Feb 2020  | 1 Mar 2021  |        | Unauthorised     |          |

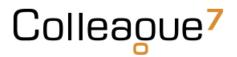

On selection of a Placement, it will show the Timesheets and Charges that have been raised against that Placement for your reference:

| Placement Id                                                                                                    | <ul> <li>Company Name</li> </ul> | Job Title           | Start Date               | 🚽 End Date  | OM O           | Authorised Level           |          |
|----------------------------------------------------------------------------------------------------|----------------------------------|---------------------|--------------------------|-------------|----------------|----------------------------|----------|
| 832                                                                                                    | Colleague Software Ltd           | Java Developer      | 19 Aug 2021              | 10 Nov 2021 |                | Unauthorised               |          |
| 821                                                                                                    | Colleague Software Ltd           | IT Manager          | 28 Jun 2021              | 25 Jul 2021 |                | Level 2                    |          |
| 323                                                                                                    | Colleague Software Ltd           | Account Manager     | 21 Jun 2021              | 2 Sep 2021  |                | Level 2                    |          |
| 816                                                                                                    | Colleague Software Ltd           | Project Manager     | 17 Jun 2021              | 3 Nov 2021  |                | Level 2                    |          |
| 815                                                                                                    | Colleague Software Ltd           | Account Manager     | 16 Jun 2021              |             |                | Level 2                    |          |
| 817                                                                                                    | Colleague Software Ltd           | Project Coordinator | 16 Jun 2021              | 30 Jun 2021 |                | Level 2                    |          |
| 822                                                                                                    | Colleague Software Ltd           | Project Manager     | 1 Jun 2021               |             |                | Level 2                    | <b>1</b> |
| 794                                                                                                    | Javelin Corporation              | IT Manager          | 31 May 2021              | 31 May 2021 |                | Level 2                    |          |
| 774                                                                                                    | Test Company Fin Div             | Project Manager     | 26 Feb 2021              | 27 Feb 2021 |                | Level 2                    |          |
|                                                                                                    |                                  |                     |                          |             |                |                            |          |
| howing 1 to 10 of 11 entrie                                                                                                    | Javelin Corporation              | Project Surveyor    | 1 Feb 2020               | 1 Mar 2021  |                | Unauthorised<br>Previous   | 1 2 Ne   |
| 721<br>howing 1 to 10 of 11 entrie<br>"imesheets<br>how 10 🕶 entries                                                                                 |                                  | Project Surveyor    | 1 Feb 2020               | 1 Mor 2021  |                |                            |          |
| howing 1 to 10 of 11 entrie<br>"imesheets<br>how 10 🗸 entries                                                                                        |                                  | Project Surveyor    | 1 Feb 2020<br>Payment Da |             | Std Units      |                            |          |
| howing 1 to 10 of 11 entrie<br>"imesheets<br>how 10 🗸 entries                                                                                        | 5                                |                     |                          |             | Std Units<br>5 | Previous                   |          |
| howing 1 to 10 of 11 entrie<br>Timesheets<br>how 10  Pierries<br>d Pierries<br>4 Jul 2021                                                            | s Invoice Id                     | invoice Date        |                          |             |                | Previous © O/T Units       | 1 2 Ne   |
| howing 1 to 10 of 11 entries<br>imesheets<br>how 10 - entries<br>d P/E Date<br>77 4 Jul 2021<br>howing 1 to 1 of 1 entries                           | s Invoice Id                     | invoice Date        |                          |             |                | Previous<br>O/T Units<br>0 | 1 2 Ne   |
| investing 1 to 10 of 11 entries<br>imesheets<br>investigned for the entries<br>d P/E Date<br>7 4 jul 2021<br>investing 1 to 1 of 1 entries<br>harges | s Invoice Id                     | invoice Date        |                          |             |                | Previous<br>O/T Units<br>0 | 1 2 Ne   |
| howing 1 to 10 of 11 entries<br>immesheets<br>d P/E Date<br>7 4 Jul 2021<br>howing 1 to 1 of 1 entries<br>Charges<br>how 10 v entries                | s Invoice Id                     | invoice Date        |                          |             |                | Previous<br>O/T Units<br>0 | 1 2 Ne   |

To access the Placement, you can click on the Placement icon (or to open in a new tab, right click and 'Open in New Tab'):

| <b>o</b> | pen Placement |
|----------|---------------|
|          |               |
|          |               |
|          |               |
|          |               |
|          |               |
|          |               |

## Company

#### Invoice Details

The Invoice Details on the Company record represent the default values which are later copied into a Placement when a Placement is made with that Company.

Access to these details can be controlled via a User Group Permission to ensure only authorised users have access to this information.

When in a Company, go to 'View More' and select 'Invoice Details':

| Invoice Details   |                                                             |     |
|-------------------|-------------------------------------------------------------|-----|
| Invoice Company   | 🖨 Colleague Software Limited                                | Q 🗙 |
| Registration No.  | CSL12345                                                    |     |
| Account Reference | COLLLEAGUEACCREF                                            |     |
| Invoice Address   | The Control Tower, Witchcraft Way, Rackheath, Norwich, Un 💙 |     |
| Tax Code          | 20 ~                                                        |     |
| Vat No.           | GB 123 45 6                                                 |     |
| Invoice Contact   | 🗳 Mike Granger                                              | Q 🗙 |
| Invoice Method    | Company/Candidate 🗸                                         |     |
| Invoice Frequency | Monthly                                                     |     |
| Margin Only       | No 🗸                                                        |     |

The Invoice Company by default will be the Company record, however for scenarios where the Invoicing Company is different, you will be able to select another Company record by pressing on the magnify glass icon.

On selection of another Company as the Invoice Company, the Invoice Details of that selected Company will be pulled through to be shown in read only format.

| Colleague <sup>7</sup> Bolt | on Limited (Company: 106)   |                                |                            |           |                          |
|-----------------------------|-----------------------------|--------------------------------|----------------------------|-----------|--------------------------|
| Type here to search         | Summary 🕨   Overview 🗸   Co | ontacts >   Addresses >        | History 🔪   Documents 🗲    | Notes >   | Skills > Custom Fields > |
| Documents Received          | e Karali Create History     | Create Calend<br>Document Task | ar / Show                  | View more | Hide Invoice<br>Details  |
| o <sup>O</sup> Parse CV     | Invoice Details             |                                |                            |           |                          |
| Daily Planner               | Invoice Company             | 🖨 🛛 Colleague Software Lto     | ł.                         |           | Q 🗙                      |
| 🛗 Calendar                  | Registration No.            | CSL12345                       |                            |           |                          |
| 🛃 Tasks                     | Account Reference           | COLLLEAGUEACCREF               |                            |           |                          |
| Reports                     | Invoice Address             | The Control Tower, Witchc      | raft Way, Rackheath, Norwi | ch, Un 🔽  |                          |
| 🔎 Search                    | Tax Code                    | 20                             |                            | $\sim$    |                          |
| Candidates                  | Vat No.                     | GB 123 45 6                    |                            |           |                          |
| E Companies                 | Invoice Contact             | 🖄 Mike Granger                 |                            |           |                          |
| (Q) Contacts                | Invoice Method              | Company/Candidate              |                            | $\sim$    |                          |
| Requirements                | Invoice Frequency           | Monthly                        |                            | $\sim$    |                          |
| A Interviews                | Margin Only                 | No                             |                            | ~         |                          |

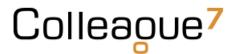

The Invoice Address field will consist of all of the Addresses against the Company record which have been marked with the invoice address set to 'Yes':

| ddress Detail       |                   |    |
|---------------------|-------------------|----|
| Address Line 1      | The Control Tower |    |
| Address Line 2      | Witchcraft Way    |    |
| Address Line 3      | Rackheath         |    |
| Town / City         | Norwich           |    |
| County / State      |                   |    |
| Postcode / ZIP Code | NR13 6GA          |    |
| Country             | United Kingdom    | ~  |
| Telephone           | 01603 735930      | ٩. |
| Fax                 |                   |    |
| Туре                | Head Office       | ~  |
| Invoice Address?    | Yes               | ~  |
| Tax Code            | 20                | ~  |
| Vat No.             | GB 123 45 6       |    |

| Invoice Address   | The Control Tower, Witchcraft Way, Rackheath, Norwich, Un 💙                                         |
|-------------------|----------------------------------------------------------------------------------------------------|
| Tax Code          |                                                                                                    |
|                   | The Control Tower, Witchcraft Way, Rackheath, Norwich, United Kingdom, NR13 6GA                     |
| Vat No.           | Unit 3D, Vinnetrow Business Park, Vinnetrow Road, Chichester, West Sussex, United Kingdom, PO20 1QH |
| Investor Contract | 1 The Long Road, Berlin, Germany                                                                    |
| Invoice Contact   | 1 Cannon Street, London, City Of London, United Kingdom, EC4N 6AP                                   |
| Invoice Method    | Company/Candidate 🗸                                                                                 |

#### Invoice Method:

- Company This will group all selected timesheets by Invoice Company into a single invoice
- Company/Candidate This will group all selected timesheets specific to a Contractor and Invoice Company into a single invoice
- Company/PO This will group all selected timesheets specific to an Invoice Company Purchase Order into a single invoice
- Contact This will group all selected timesheets specific to an Invoice Contact into a single invoice
- Contact/PO This will group all selected timesheets specific to an Invoice Contact and Purchase Order into a single invoice
- Timesheet This will create individual invoices per timesheet

Margin only is for instances where you bill the customer for the difference between charge and pay. There is no payment to the contractor.

Colleaoue<sup>7</sup>

#### **Purchase Orders**

The Purchase Orders listed against a Company are later accessed from the Placement record.

Access to these details can be controlled via a User Group Permission to ensure only authorised users have access to this information.

When in a Company, go to 'View More' and select 'Purchase Orders':

| Save Cancel                 | <b>D</b> elete |             |          |              |                 |
|-----------------------------|----------------|-------------|----------|--------------|-----------------|
| PO Number *                 | POTest1234567  |             |          |              |                 |
| Order Date *                | 15 Jul 2021    |             |          |              |                 |
| Expiry Date                 | 31 Dec 2021    |             |          |              |                 |
| Currency *                  | GBP            |             | ~        |              |                 |
| Order Type *                | All            |             | ~        |              |                 |
| Total Value *               | 3000           |             |          |              |                 |
|                             | ·              |             |          |              |                 |
| Show 10 🗸 entries           |                |             |          |              |                 |
| PO Number                   | Order Date     | Expiry Date | Currency | 🕴 Order Type | 🔶 Value 🔶       |
| PO1234567                   | 3 Feb 2020     | 9 Dec 2020  | GBP      | All          | 500000          |
| POTest1234567               | 1 Mar 2021     |             | GBP      | All          | 3000            |
| PO1234567                   | 15 Jul 2021    |             | GBP      | All          | 500000          |
| POTest1234567               | 15 Jul 2021    |             | GBP      | All          | 3000            |
| test                        | 8 Sep 2021     |             | GBP      | All          | 134             |
| Showing 1 to 5 of 5 entries |                |             |          |              | Previous 1 Next |

A Purchase Order cannot be deleted once associated with a Placement.

#### Bank Details

A Company's Bank Details can be stored against the Company record. All details are stored with encryption to ensure maximum security.

Access to these details are also controlled via a User Group Permission to ensure only authorised users have access to this information.

When in a Company, go to 'View More' and select 'Bank Details':

| Save Cancel                 |                |             |                     |                |               |
|-----------------------------|----------------|-------------|---------------------|----------------|---------------|
| Bank Name *                 |                |             | Telephone           |                |               |
| Address                     |                |             | Sort Code *         |                |               |
|                             |                |             | Account Number *    |                |               |
|                             |                |             | Account Name *      |                |               |
| Town / City                 |                |             | B/Society Reference |                |               |
| County / State              |                |             | Currency            | GBP            | ~             |
| Postcode / ZIP Code         |                |             | Instructions        |                |               |
| Country                     | United Kingdom | ~           |                     |                | li li         |
| Show 10 v entries           |                |             |                     |                |               |
| Bank Name                   | Sort Code      | 🗧 Account I | Number              | + Account Name | \$            |
|                             |                | No data av  | ailable in table    |                |               |
| Showing 0 to 0 of 0 entries |                |             |                     |                | Previous Next |

## Placement

#### Authorisation Levels

Once an Offer record has been accepted, the process creates an 'Unauthorised Placement'.

An unauthorised placement is when the placement is still modifiable on all tabs and fields. The specific details of the Placement are being collated/agreed and it is being reviewed by a Line Manager for authorisation.

Upon agreement that the Placement is ready to be authorised, you can click on 'Authorise Placement':

| Colleague <sup>7</sup> Una | uthorised Placement for Dav                                                                                                    | vid Payne at Colleague Software Ltd (Placement: 832)                                                                                       |
|----------------------------|----------------------------------------------------------------------------------------------------|----------------------------------------------------------------------------------------------------|
| Type here to search        | Basic 🗸   Overtime Rates 🗲                                                                                                    | History >   Documents >   Notes >   Custom Fields >   Checklist >   Back Office >   Invoice Schedule >                                     |
| Documents Received         | e Karal Karal Kara | Create     View     Calendar /     Commission     Authorise     View more       Document     Requirement     Task     Splits     Placement |
| Parse CV                   | Company                                                                                                    | 🖨 Colleague Software Ltd                                                                                                    |
| 🛃 Daily Planner            | Contact                                                                                                    | ■ Concegee Software Leas           2         David Payne         Q                                                                         |
| 🟥 Calendar                 | Address                                                                                                    | The Control Tower, Witchcraft Way, Rackheath, Norwich,                                                                                     |
| 🛃 Tasks                    | , iden ess                                                                                                    | United Kingdom, NR13 6GA                                                                                                    |
| Reports                    | Working At                                                                                                    | 🔒 Colleague Software Ltd 🛛 🔍                                                                                                    |
| 🔎 Search                   | Address                                                                                                    | The Control Tower, Witchcraft Way, Rackheath, Norwich,                                                                                     |
| A Candidates               |                                                                                                    | United Kingdom, NR13 6GA                                                                                                    |
| 🚔 Companies                | Placement Term                                                                                                    | Contract 🗸                                                                                                    |
| (🕰) Contacts               |                                                                                                    |                                                                                                    |
| Requirements               | Candidate                                                                                                    | David Payne                                                                                                    |
| A Interviews               | Job Title *                                                                                                    | Java Developer                                                                                                    |
| Offers                     | Start Date *                                                                                                    | 19 Aug 2021                                                                                                    |

This will take the Placement to 'Level 1 Authorised'.

Placement Term

Candidate

lob Title \*

Colleaoue<sup>7</sup> Level 1 Authorised Placement for David Payne at Colleague Software Ltd (Placement: 832) V | Overtime Rates > | History > | Documents > | Notes > | Custom Fields > | Checklist > | Back Office > | Invoice Schedule Type here to search S Χ Å 🛃 -2 @  $\swarrow$ C C 📙 Documents Received 🧬 Parse CV Company 🖨 Colleague Software Ltd Daily Planner 🙎 David Payne Contact 苗 Calendar The Control Tower, Witchcraft Way, Rackheath, Norwich, Address 🛃 Tasks United Kingdom, NR13 6GA Working At Colleague Software Ltd Reports The Control Tower, Witchcraft Way, Rackheath, Norwich, Address 🔎 Search

United Kingdom, NR13 6GA

Contract

David Payr

Java Developer

This means that all of the fields and tabs are now locked down with the exception of the Back Office tab:

🚨 Candidates

Companies Contacts

Requirements

A Interviews

The Back Office tab is populated when the Placement is first made with the default contents of the Candidate's Payment Details and Company's Invoice Details:

| Basic >   Overtime Rates >   History > | Documents >   Notes >   Custom Fi                                  | elds >   Checklist >   Back Office 🗸       | Invoice Schedule | •                   |                                     |
|----------------------------------------|--------------------------------------------------------------------|--------------------------------------------|------------------|---------------------|-------------------------------------|
| e Remail Create History                | Create Document View Require                                       | ement Calendar / Task Co                   | Ammission Splits | Authorise Placement | Consultantian Unauthorise Placement |
| Invoice Details                        |                                                                    |                                            |                  |                     |                                     |
| Invoice Company *                      | Colleague Software Limited                                         |                                            |                  | Q <b>X</b>          |                                     |
| Registration No.                       | CSL12345                                                           |                                            |                  | ~ ~                 |                                     |
| Account Reference *                    | COLLEAGUEACCREF                                                    |                                            |                  |                     |                                     |
| Invoice Address                        |                                                                    | cheath, Norwich, United Kingdom, NR13 6    | iGA              | ß                   |                                     |
| Tax Code *                             | 20                                                                 |                                            | ~                | 0                   |                                     |
| Vat No. *                              | GB 123 45 6                                                        |                                            |                  |                     |                                     |
| Invoice Contact                        | Alike Granger                                                      |                                            |                  | Q <b>X</b>          |                                     |
| Additional Contacts                    | Contact Id Contact N                                               | ame                                        | <b>a a</b>       | õ                   |                                     |
|                                        |                                                                    | ata available in table                     |                  | •                   |                                     |
| Invoice Method *                       | Company                                                            |                                            | ~                |                     |                                     |
| Invoice Frequency *                    | Monthly                                                            |                                            | ~                |                     |                                     |
| Margin Only                            | No                                                                 |                                            | ~                |                     |                                     |
| Approvers                              | Contact Id Contact N                                               | ame                                        | <b>\$</b>        | 0                   |                                     |
|                                        | No d                                                               | ata available in table                     |                  |                     |                                     |
| Payment Details                        |                                                                    |                                            |                  |                     |                                     |
| Ltd Company                            | Example Limited Company                                            |                                            |                  | Q 🗙                 |                                     |
| Company Registration No.               | COMP REG NO                                                        |                                            |                  |                     |                                     |
| Vat No.                                | VAT NO                                                             |                                            |                  |                     |                                     |
| Account Reference                      | ACC REF                                                            |                                            |                  |                     |                                     |
| Tax Code                               | 20                                                                 |                                            | ~                |                     |                                     |
| Payment Address                        | Test Address 1, Business Park Vinnetro<br>United Kingdom, PO20 1QH | v Road, Test Address 3, Chichester, West S | Sussex,          | G                   |                                     |
| Payment Contact                        | David Payne                                                        |                                            | <b>2</b> .       | Q 🗙                 |                                     |
| Payment Method                         | BACS                                                               |                                            | ~                |                     |                                     |
| Payment Frequency                      | Monthly                                                            |                                            | ~                |                     |                                     |
| Payment Email                          | david.payne@colleaguesoftware.com                                  |                                            |                  |                     |                                     |
| Bank Details                           | Please select a Bank Account                                       |                                            |                  | <b>= ×</b>          |                                     |

Within this tab, the Back Office users will verify that they've got all they need and everything is accurate before authorising the Placement.

Authorising a Placement will then take the Placement record to being '2<sup>nd</sup> Level Authorised'.

| Colleague <sup>7</sup> | Lev                                                                                                    | Level 2 Authorised Placement for David Payne at Colleague Software Ltd (Placement: 832) |                     |                          |                       |                    |                      |  |  |  |  |
|------------------------|----------------------------------------------------------------------------------------------------|-----------------------------------------------------------------------------------------|---------------------|--------------------------|-----------------------|--------------------|----------------------|--|--|--|--|
| Turne have to ensuch   | Q                                                                                                    | Basic 🗸 📔 Ov                                                                            | ertime Rates 🗲 📔 Hi | story <b>&gt;</b>   Docu | ments 🗲   Notes 🕽     | Custom Field       | Is >   Checklist >   |  |  |  |  |
| Type here to search    | a de la compañía de la compañía de l | @ <sup>»</sup>                                                                          | X                   |                          | <b>0</b> <sup>#</sup> | -                  | 2                    |  |  |  |  |
| 📙 Documents Received   |                                                                                                    | Email                                                                                   | Create History      | Create<br>Document       | View<br>Requirement   | Calendar /<br>Task | Commission<br>Splits |  |  |  |  |

A Permanent Placement which is 2<sup>nd</sup> Level Authorised is ready to be invoiced.

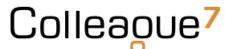

A Contract Placement which is 2<sup>nd</sup> Level Authorised is ready for Timesheets and/or Charges to be added.

| @ <sup>»</sup><br>Email | Create History | Create<br>Document | View<br>Requirement | Calendar /<br>Task | Commission<br>Splits | Unauthorise<br>Placement | View more    | Add New<br>Timesheet |       |            |
|-------------------------|----------------|--------------------|---------------------|--------------------|----------------------|--------------------------|--------------|----------------------|-------|------------|
| ll Timesheets           | Received No    |                    |                     |                    | ~                    |                          |              |                      |       |            |
| No 🔶 Fro                | ım 🕂 To 🚽 Uni  | s 🕴 Net Charg      | e 🔶 Net Pay         | Tax Payable        | 🔶 Status             | Invoice                  | Payment Date | PO Number            | Notes | Created By |
|                         |                |                    |                     |                    |                      |                          |              |                      |       |            |

In the event that the details of a Placement have changed, a Placement will need to be 'Unauthorised' before these changes can be made.

The ability to 'Authorise' & 'Unauthorise' Placement records is controlled via a User Group Permission to ensure only specified users are able to make this change.

When unauthorising a Placement record, you will need to specify the 'Reason for unauthorisation' (this is recorded as a history log against the Placement). You can also specify the authorisation level:

| Colleague7 Lev      | el 2 Authorised         | Placement for       | David Payne a                      | t Colleague Sof     | ftware Ltd (Pla    | acement: 832)        |
|---------------------|-------------------------|---------------------|------------------------------------|---------------------|--------------------|----------------------|
| Type here to search | Basic 🕨   Ove           | ertime Rates 🗲 📔 Hi | story <b>&gt;</b>   Docum          | nents 🗲   Notes 🕽   | Custom Field       | s 🔪   Checklist 🔪    |
| Documents Received  | @ <sup>»</sup><br>Email | Create History      | Create<br>Document                 | View<br>Requirement | Calendar /<br>Task | Commission<br>Splits |
| Parse CV            | Reason for u<br>*       | nauthorisation:     |                                    |                     |                    |                      |
| Calendar            | Unauthorise             | to Level: *         | Level 1<br>Unauthorised<br>Level 1 |                     | ~                  |                      |
| Reports             |                         |                     |                                    |                     |                    |                      |

There are also other User Group Permissions which grant a user's ability to unauthorise a Placement if invoices have begun being raised against the Placement.

#### **Commission Splits**

The allocated percentage of Commission associated with a Placement is defined within 'Commission Splits'.

Within this area, you can list the associated Users and their commission percentage entitlement in relation to the Placement record.

| uthorised Placer | nent for David                                                                                    | Payne at Col   | league Softwar                                             | e Ltd (Placem                                                                  | ent: 832)                                                                                         |                                                                                                    |                                                                                                    | <u>i</u>                                                                                                    |
|------------------|---------------------------------------------------------------------------------------------------|----------------|------------------------------------------------------------|--------------------------------------------------------------------------------|---------------------------------------------------------------------------------------------------|----------------------------------------------------------------------------------------------------|----------------------------------------------------------------------------------------------------|----------------------------------------------------------------------------------------------------|
| Basic 🗸   Over   | time Rates 🕨   Hi                                                                                 | story 🕨   Docu | ments >   Notes >                                          | Custom Field                                                                   | s 🗲   Checklist 🗲                                                                                 | Back Office >                                                                                                    | Invoice Schedu                                                                                                    | le 🔪                                                                                                    |
| @ <sup>»</sup>   |                                                                                                   |                |                                                            | Calendar (                                                                     | <b>↑</b>                                                                                          | C                                                                                                    |                                                                                                    | Add User                                                                                                    |
| Lineir           | create matory                                                                                     | Document       | Requirement                                                | Task                                                                           | Commission                                                                                        | Placement                                                                                                    | VIEW INDIE                                                                                                    | Commission                                                                                                    |
|                  |                                                                                                   |                |                                                            |                                                                                | Splits                                                                                            |                                                                                                    |                                                                                                    |                                                                                                    |
|                  | ×                                                                                                 |                |                                                            |                                                                                |                                                                                                   |                                                                                                    |                                                                                                    |                                                                                                    |
| Accept           | Cancel                                                                                            |                |                                                            |                                                                                |                                                                                                   |                                                                                                    |                                                                                                    |                                                                                                    |
| User             |                                                                                                   |                |                                                            |                                                                                |                                                                                                   |                                                                                                    | ~                                                                                                    |                                                                                                    |
| Commission       |                                                                                                   | 0              |                                                            |                                                                                |                                                                                                   |                                                                                                    |                                                                                                    |                                                                                                    |
| Notes            |                                                                                                   |                |                                                            |                                                                                |                                                                                                   |                                                                                                    |                                                                                                    |                                                                                                    |
|                  |                                                                                                   |                |                                                            |                                                                                |                                                                                                   |                                                                                                    |                                                                                                    |                                                                                                    |
| ✓<br>Save        |                                                                                                   |                |                                                            |                                                                                |                                                                                                   |                                                                                                    |                                                                                                    |                                                                                                    |
| Username         |                                                                                                   |                | Commission 9                                               | ю                                                                              |                                                                                                   |                                                                                                    | Notes                                                                                                    |                                                                                                    |
| Brett Cole       |                                                                                                   |                | 15                                                         |                                                                                |                                                                                                   |                                                                                                    | Resourcer                                                                                                    |                                                                                                    |
| David Payne      |                                                                                                   |                | 35                                                         |                                                                                |                                                                                                   |                                                                                                    | Account Manager                                                                                                    | r                                                                                                    |
|                  |                                                                                                   |                |                                                            |                                                                                |                                                                                                   |                                                                                                    | Recruiter                                                                                                    |                                                                                                    |
|                  | Basic V Overt<br>Email<br>Accept<br>User<br>Commission<br>Notes<br>Save<br>Username<br>Brett Cole | Basic          | Basic ✓       Overtime Rates >       History >       Docur | Basic ✓       Overtime Rates >       History >       Documents >       Notes > | Basic ✓       Overtime Rates >       History >       Documents >       Notes >       Custom Field | Image: Same series     Image: Same series     Image: Same s | Basic       Overtime Rates       History       Documents       Notes       Custom Fields       Checklist       Back Office | Basic       Overtime Rates       History       Documents       Notes       Custom Fields       Checklist       Back Office       Invoice Schedu |

Once all users and their associated percentage entitlements have been added, press 'Save'.

The total commission percentage of all users must add up to 100%.

#### Undo Placement

In the event of a Placement being a non-starter, provided the Placement has been fully unauthorised, from the 'View More' menu press 'Undo Placement':

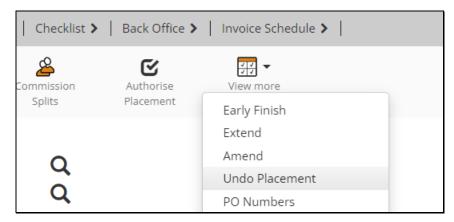

This will delete the Placement record.

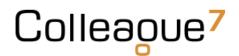

#### Amend Placement

For a full audit trail, in relation to the history of a Contract's adjustments, should the details of the Placement need to change, you can run the 'Amend Placement' workflow.

| Basic 🗸 📔 Over                             | rtime Rates 🕨 📔 Hi                  | istory 🕨   Docur                                | ments 🗲   Notes :   | Custom Field       | ds >   Checklist >   | Back Office >          | Invoice Schedule >                                                                          |
|--------------------------------------------|-------------------------------------|-------------------------------------------------|---------------------|--------------------|----------------------|------------------------|---------------------------------------------------------------------------------------------|
| Email<br>Term:<br>End date: *<br>Reason: * | Create History Contract 08 Nov 2022 | Create<br>Document                              | View<br>Requirement | Calendar /<br>Task | Commission<br>Splits | Authorise<br>Placement | View more<br>Early Finish<br>Extend<br>Amend<br>Undo Placement<br>PO Numbers<br>Add to List |
| Company                                    |                                     | 🛢 Colleague                                     | Software Ltd        |                    | Q                    |                        | Create Template                                                                             |
| Contact<br>Address                         |                                     | David Payı<br>The Control Tov<br>United Kingdon | wer, Witchcraft Way | ı, Rackheath, Norw | Q<br>vich, C         |                        | Map Search<br>View All Placements<br>Add Finish Date Reminder                               |
| Working At                                 |                                     | 🖨 Colleague                                     | Software Ltd        |                    | Q                    |                        |                                                                                             |

When in a Placement, from the 'View More' menu press 'Amend':

This allows a user to specify whether the 'Term' has changed (to cover Contract to Perm, or Fixed Term Contract scenarios).

You then specify the end date of the original placement. The new placement will start from the day after the specified end date and carry on up to the original placement end date.

You will then need to enter the 'Reason' for the amendment.

This process creates a new Placement record, which is now the new current Placement within the Placement's hierarchy. A Placement's hierarchy will consist of Placements, Amendments, Extensions and Early Finish records.

#### Early Finish Placement

In the event of a Placement starting but then finishing before the contracted end date, a user can run the 'Early Finish' workflow.

When in a Placement, from the 'View More' menu press 'Early Finish':

| Colleague <sup>7</sup> u | nauthorised Placement f | or David Payne at Col        | league Softwar      | e Ltd - Ameno      | lment (Placeme       | ent: 851)              |                              | <b>1</b> | <u>(</u> 5 |
|--------------------------|-------------------------|------------------------------|---------------------|--------------------|----------------------|------------------------|------------------------------|----------|------------|
|                          | Basic 🗸 📔 Overtime Rat  | tes 🔰   History 🗲   Docur    | ments >   Notes >   | Custom Field       | ls 🔪   Checklist 🗲   | Back Office >          | Invoice Schedule >           |          |            |
| Type here to search      | ex<br>Email Create      | X 🖉                          | <u></u>             | - 🖸                | <u> </u>             | ß                      | <b>₹</b> ₹<br>₹₹             |          |            |
| E Documents Received     | Email Create            | e History Create<br>Document | View<br>Requirement | Calendar /<br>Task | Commission<br>Splits | Authorise<br>Placement | View more<br>Early Finish    |          |            |
| Parse CV                 | New finish date: *      | 02.14 2022                   |                     |                    |                      |                        | Extend                       |          |            |
| 🛃 Daily Planner          | Reason: *               | 02 May 2022                  |                     |                    |                      |                        | Amend                        |          |            |
| 🛗 Calendar               |                         |                              |                     |                    |                      |                        | Undo Placement<br>PO Numbers |          |            |
| 🛃 Tasks                  |                         |                              |                     |                    |                      |                        |                              |          | -          |
| Reports                  | Company                 | 🚔 Colleague                  | Software Ltd        |                    | Q                    |                        | Add to List                  |          |            |

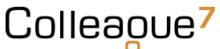

This allows you to specify the end date (finish date) of the Placement.

This will update the existing Placement with the new specified end date and record the event in the Placement's history.

#### **Extend Placement**

In the event of a Placement extending beyond the duration of the original contract, a user can run the 'Extend Placement' workflow.

When in a Placement, from the 'View More' menu press 'Extend':

| Colleague <sup>7</sup> Una                                                             | authorised Placement f               | or David Payne at Coll   | eague Software       | e Ltd (Placemen    | t: 851)              |                        |                                                                                            | <u></u> | <u>(</u> 5 |
|----------------------------------------------------------------------------------------|--------------------------------------|--------------------------|----------------------|--------------------|----------------------|------------------------|--------------------------------------------------------------------------------------------|---------|------------|
|                                                                                        | Basic 🗸   Overtime Rat               | es 🕨   History 🕨   Docum | nents 🔰   Notes 🗲    | Custom Fields >    | Checklist >          | Back Office >          | Invoice Schedule >                                                                         |         |            |
| Type here to search                                                                    | <b>@</b> ``<br>Email Create          | A History                | View<br>Requirement  | Calendar /<br>Task | Commission<br>Splits | Authorise<br>Placement | View more                                                                                  |         |            |
| <ul> <li>Parse CV</li> <li>Pally Planner</li> <li>Calendar</li> <li>™ Tasks</li> </ul> | Term:<br>Extension finish date:<br>* | Contract<br>04 May 2022  |                      | ~                  |                      |                        | Extend<br>Amend<br>Undo Placement<br>PO Numbers                                            |         |            |
| Image: Reports       Image: Search       Image: Candidates       Image: Companies      | Company<br>Contact<br>Address        | 😤 David Payr             | ver, Witchcraft Way, | Rackheath, Norwich | ପ<br>ପ<br>ଓ          |                        | Add to List<br>Create Template<br>Map Search<br>View All Placements<br>Add Finish Date Rem | inder   | -          |
| 🙆 Contacts                                                                             | Working At                           | 🖨 Colleague              | Software Ltd         |                    | Q                    |                        | (                                                                                          |         |            |

This allows a user to specify whether the 'Term' has changed (to cover Contract to Perm, or Fixed Term Contract scenarios).

You then specify the new Extension finish date of the placement. This will create a new 'Extension' placement which will start from the day after the end date of the original contract up to the specified Extension finish date.

There is also a Global Setting to specify whether an Extension should create an Offer record first, this is to allow for the Accept/Reject workflow of an Offer to be incorporated into the process (disabled by default).

The new 'Extension' Placement will now be the current Placement within the Placement's hierarchy.

To view all Placements within a Placement's Hierarchy, off the 'View More' menu, select 'View All Placements'.

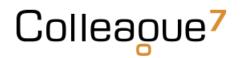

#### PO Numbers

Users can assign PO Numbers specific to the Placement or Company.

When in a Placement, from the 'View More' menu select 'PO Numbers':

This gives you a table of the PO Numbers associated to the Placement. You can then 'Add PO Number' and choose whether it is a Company PO Number (as referenced in the Company section of this document) or a Placement PO Number.

| Basic 🗸 📔 Over                 | rtime Rates 🔰 📔 H | listory <b>&gt;</b>   Docum | ients 🔪   Notes 🕽   | Custom Fiel        | ds 🕨   Checklist     | Back Office            | Invoice Schedu | le >                    |                                                  |
|--------------------------------|-------------------|-----------------------------|---------------------|--------------------|----------------------|------------------------|----------------|-------------------------|--------------------------------------------------|
| <b>@</b> <sup>»</sup><br>Email | Create History    | Create<br>Document          | View<br>Requirement | Calendar /<br>Task | Commission<br>Splits | Authorise<br>Placement | View more      | ↑<br>Hide PO<br>Numbers | Add PO<br>Number                                 |
| Save                           | ×<br>Cancel       | Delete                      |                     |                    |                      |                        |                |                         | Add Placement PO Number<br>Add Company PO Number |
| PO Number                      |                   | PO12345678                  |                     |                    |                      |                        |                |                         |                                                  |
| Туре                           |                   | All                         |                     |                    |                      |                        | $\sim$         |                         |                                                  |
| Total Value                    |                   | 25000                       |                     |                    |                      |                        |                |                         |                                                  |
| Show 10 🗸                      | entries           |                             |                     |                    |                      |                        |                |                         |                                                  |
| PO Number                      |                   |                             | Order               | Гуре               | Order Date           | ÷                      | Expiry Date    | + Currency              | 🔶 Value                                          |
| PO12345678                     | (Company)         |                             | Ali                 |                    | 10 Nov 2021          |                        |                | GBP                     | 25000                                            |
| Showing 1 to                   | l of 1 entries    |                             |                     |                    |                      |                        |                |                         | Previous 1                                       |

There is a User Group Permission which authorises a User to add PO Numbers to '2<sup>nd</sup> Level Authorised' Placements.

PO Numbers which have been added to a Placement can then be referenced when entering a Timesheet.

#### Placement Rates

The Standard Charge Rate and Pay Rate of a Contract Placement is entered as part of creating the Offer record. This is then held within the Basic tab of the Placement:

| Charge Unit | Daily                           | ~ |
|-------------|---------------------------------|---|
| Charge Rate | 150.00                          |   |
| Pay Rate    | 100.00                          |   |
| Margin %    | 33.33                           | 0 |
| Currency    | GBP                             | ~ |
| Benefits    | Company Car, Mobile and Pension |   |
|             |                                 |   |

All other Placement rates are held on the 'Rates' tab.

If the Rates have been added on the Requirement or in the Offer Record, these will be copied over to the Placement. If not, any additional rates can be added to the Placement:

| Colleague <sup>7</sup> un | authorised Placen                 | nent for Da    | vid Payne at Col   | league Softwa       | re Ltd - Extensi   | ion (Placemen        | t: 852)                |                  |
|---------------------------|-----------------------------------|----------------|--------------------|---------------------|--------------------|----------------------|------------------------|------------------|
| Type here to search       | Basic 🗲   Overti                  | me Rates 🗸     | History 🕨   Docu   | ments 🕨   Notes     | >   Custom Field   | s 🗲   Checklist 🕽    | Back Office >          | Invoice Schedule |
| Documents Received        | <b>@</b> <sup>»</sup><br>Email    | Create History | Create<br>Document | View<br>Requirement | Calendar /<br>Task | Commission<br>Splits | Authorise<br>Placement | View more        |
| Parse CV                  |                                   |                |                    |                     |                    |                      |                        |                  |
| 🛃 Daily Planner           | Save                              | X<br>Cancel    |                    |                     |                    |                      |                        |                  |
| 苗 Calendar                | Description *                     |                |                    |                     |                    |                      |                        |                  |
| 🛃 Tasks                   | Uplift                            |                | 0                  |                     |                    |                      |                        |                  |
| Reports                   | Charge Rate                       |                | 0                  |                     |                    |                      |                        |                  |
| 🔎 Search                  | Pay Rate                          |                | 0                  |                     |                    |                      |                        |                  |
| 🚨 Candidates              | UOM                               | l              | Daily              | ~                   |                    |                      |                        |                  |
| Companies                 | Show in Portal                    | l              | Yes                | ~                   |                    |                      |                        |                  |
| Contacts                  | Show 10 🗸 entrie                  | s              |                    |                     |                    |                      |                        |                  |
| Requirements              | Description                       |                | 0 Uplift           |                     | Charge             | ÷                    | Pay                    | 00M              |
| A Interviews              | Weekends                          |                | 0.00               |                     | 200.00             |                      | 150.00                 | Daily            |
| Offers                    | Overtime<br>Showing 1 to 4 of 4 e | ntries         | 0.00               |                     | 250.00             |                      | 200.00                 | Daily            |

In the event that a Contractor has the Payment Method: PAYE, when accessing the Margin Calculator (via the plus icon next to the 'Margin %' field), a user will be able to specify the additional Pay based rates that will need to be taken into account in order to calculate an accurate 'Gross Profit' to the Placement:

| Basic 🗸 📔 Over          | rtime Rates 🔰 📔 | History <b>&gt;</b>   Docur | ments 🕨   Notes     | Custom Fields      | S >   Checklist      | Back Office            | >   Invoice Schedule > |        |
|-------------------------|-----------------|-----------------------------|---------------------|--------------------|----------------------|------------------------|------------------------|--------|
| @ <sup>»</sup><br>Email | Create History  | Create<br>Document          | View<br>Requirement | Calendar /<br>Task | Commission<br>Splits | Authorise<br>Placement | View more              |        |
| Margin Calcula          | itor            |                             |                     |                    |                      |                        |                        |        |
|                         | Accept          | X<br>Cancel                 |                     |                    |                      |                        |                        |        |
| Charge                  |                 | 750.00                      |                     |                    |                      |                        | Description            | Rate   |
| Pay                     |                 | 550.00                      |                     |                    |                      |                        | WTR                    | 12.07% |
| Margin %                |                 | 17.81                       |                     |                    |                      |                        | Pension 1%             | 1.00%  |
| Gross Profit            |                 | 133.61                      |                     |                    |                      |                        | Pension 2%             | 2.00%  |
| Company                 |                 |                             | Software Ltd        |                    | Q                    |                        |                        |        |
| Contact                 |                 | David Pay                   |                     |                    | à                    |                        |                        |        |
| Address                 |                 |                             | wer, Witchcraft Way | , Rackheath, Norwi | -                    |                        |                        |        |
| Working At              |                 | 🚔 Colleague                 | Software Ltd        |                    | Q                    |                        |                        |        |

This is for reporting purposes only.

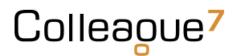

#### Invoice Schedule

The Invoice Schedule is designed to enable Back Office with the ability to invoice milestones which have been achieved against the Placement record.

Within the Invoice Schedule there is the ability to add Parent & Child Invoice Items.

Parent items will be the total invoice value of the child items within its folder.

Upon delivery of a child invoice item, it is marked as 'Completed', which releases the item to be invoiced via Back Office.

| @<br>Email Creat            | e History Create Documer               | nt View<br>Requirement | Calendar / Ta | sk Commission<br>Splits | Unauthorise<br>Placement | view more | Add Inv                   | bice Item   |            |
|-----------------------------|----------------------------------------|------------------------|---------------|-------------------------|--------------------------|-----------|---------------------------|-------------|------------|
| Show 10 🗸 entries<br>Parent | Description                            | Invoice Value          | Payment Value | Reference PO N          | umber Status             | Document  | Expected                  | Completed   | Invoice Id |
| C#.NET Development Project  | First Draft of Specification           | 14150<br>8750          | 7675<br>4375  |                         | 34567<br>34567           |           | 1 Nov 2022<br>10 Nov 2021 | 10 Nov 2021 |            |
|                             | First Phase of Project<br>Unit Testing | 3000<br>2400           | 1500<br>1800  |                         |                          |           | 9 Feb 2022<br>6 Apr 2022  |             |            |
| howing 1 to 4 of 4 entries  |                                        |                        |               |                         |                          |           |                           |             |            |
|                             |                                        |                        |               |                         |                          |           |                           |             |            |
|                             |                                        |                        |               |                         |                          |           |                           |             |            |
|                             |                                        |                        |               |                         |                          |           |                           |             |            |

There is a User Group Permission which determines whether a user has access to view the Invoice Schedule tab and another permission to Add/Edit Invoice Items.

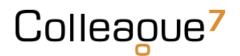

#### Timesheets

For Contract Placements, the key component driving invoice generation is the timesheet area.

The Timesheets tab will become available when a Contract Placement is at 2<sup>nd</sup> Level Authorised.

When accessing the Timesheets, if you wish to add a Timesheet, press 'Add New Timesheet':

| Basic <b>&gt;</b>   Overtime Rates | >   History >   Document   | nts 🔰 🛛 Notes 🗲     | Custom Fields 🕻    | Checklist 🔰          | Back Office 🔰            | Invoice Schedule > | Timesheets 🗸         |
|------------------------------------|----------------------------|---------------------|--------------------|----------------------|--------------------------|--------------------|----------------------|
| @ <sup>*</sup> X<br>Email Create H | listory Create<br>Document | View<br>Requirement | Calendar /<br>Task | Commission<br>Splits | Unauthorise<br>Placement | View more          | Add New<br>Timesheet |
| Please enter the timeshee          | t details below:           |                     |                    |                      |                          |                    |                      |
| Last Timesheet Date                | 26 Sep 2021                |                     |                    |                      |                          |                    |                      |
| Timesheet Type                     | Weekly                     | ~                   |                    |                      |                          |                    |                      |
| Period End Day                     | Sunday                     | ~                   |                    |                      |                          |                    |                      |
|                                    |                            |                     |                    |                      |                          |                    |                      |
|                                    |                            |                     |                    |                      |                          |                    |                      |
| All Timesheets Received            | No                         |                     |                    | ~                    |                          |                    |                      |
|                                    |                            |                     |                    |                      | A 1 1 A                  | D (D)              | DON 1                |
| ID No From To                      | 🚽 Units 🚽 Net Charg        | ge 🚽 Net Pay        | Tax Payable        |                      | Invoice                  | Payment Date       | PO Number            |
|                                    |                            |                     | No                 | data available in t  | able                     |                    |                      |
| Showing 0 to 0 of 0 entries        |                            |                     |                    |                      |                          |                    |                      |
|                                    |                            |                     |                    |                      |                          |                    |                      |
|                                    |                            |                     |                    |                      |                          |                    |                      |
|                                    |                            |                     |                    |                      |                          |                    |                      |

The 'Last Timesheet Date' will be the day before the start date of your timesheet.

If it is the first Timesheet of the Placement, the Last Timesheet Date will be the day before the start date of the Placement. Once Timesheets have begun being added to the Placement, the 'Last Timesheet Date' field will be the last day of the previously entered timesheet.

The Timesheet Type field consists of three options:

- Weekly Standard weekly timesheet
- Monthly 4/5 Weeks A monthly timesheet which consists of full weeks, regardless of whether a month ends mid-week
- Monthly Calendar A monthly timesheet which consists of only the days of the month

The Period End Day defines the end of a week from the perspective of the timesheet. This is set by a Global Setting, and will often be left as default, but is available in case a unique instance requires a different Period End Date.

| Timesheet Details |                     |                           |       |                    |           |       |   |  |
|-------------------|---------------------|---------------------------|-------|--------------------|-----------|-------|---|--|
| Timesheet Status  | Ok                  |                           | ~     | Supplier Reference | SUP123456 |       |   |  |
| PO Number         | PO1234567           | P01234567 ~               |       | Charge All         | Yes       | Yes   |   |  |
| Notes             | These are notes mad | e regarding the Timesheet |       | Pay All            | Yes       | Yes   |   |  |
|                   |                     | e. 1 10 .                 |       |                    |           |       | _ |  |
| Date              |                     | Standard Rate             |       |                    | Overtime  |       |   |  |
| Mon 27 Sep 2021   |                     | 7.5                       |       |                    | 0.0       |       |   |  |
| Tue 28 Sep 2021   |                     | 7.5                       |       |                    | 0.0       |       |   |  |
| Wed 29 Sep 2021   |                     | 7.5                       |       |                    | 0.0       | 0.0   |   |  |
| Thu 30 Sep 2021   |                     | 7.5                       |       |                    | 0.0       | 0.0   |   |  |
| Fri 01 Oct 2021   |                     | 7.5                       |       |                    | 0.0       | 0.0   |   |  |
| Sat 02 Oct 2021   |                     | 0.0                       |       |                    | 4         |       |   |  |
| Sun 03 Oct 2021   |                     | 0.0                       |       |                    | 2         |       |   |  |
| Total Units       |                     | 37.5                      |       |                    | 6         |       |   |  |
|                   |                     |                           |       |                    |           |       |   |  |
| Net Charge        | 10575.00            |                           |       | Enter Tax          | No        |       | ~ |  |
| Net Pay           | 5587.50             | 5587.50                   |       | Tax Scope          | Pay       |       | ~ |  |
| Net Pay Tax       | 1117.50             |                           |       | Tax Date           |           |       |   |  |
| Description       |                     | Uplift                    | Charg | e                  | Pay       | UOM   |   |  |
| Standard          |                     |                           | 250.0 |                    | 125.00    | Daily |   |  |
| Overtime          |                     | 0.00                      | 200.0 | )                  | 150.00    | Daily |   |  |

#### The 'Timesheet Status' field can be used to define various statutes of Timesheet:

| Timesheet Details |                                         |                                                                                                    |
|-------------------|-----------------------------------------|----------------------------------------------------------------------------------------------------|
| Timesheet Status  | Ok                                      | ~                                                                                                    |
| PO Number         | Ok                                      | , and the second second s |
| Notes             | On Hold<br>Hold Payment<br>Hold Invoice |                                                                                                    |
| Date              | Paid                                    |                                                                                                    |
| Mon 27 Sep 2021   | Pending Approval                        |                                                                                                    |

The PO Number dropdown will list all the PO Numbers against the Placement/Company.

The Supplier Reference is an optional field for tracking any necessary reference number in relation to the supplier.

The 'Charge All' field defines whether the timesheet is chargeable and will dictate whether it appears within the Back Office area under the 'Generate Invoices' area.

The 'Pay All' field defines whether the timesheet is payable and will dictate whether it appears within the Back Office area under the 'Generate Payments' area.

The Timesheet table will list the dates within the specified range of the timesheet with a column existing for each rate associated to the Placement. Enter the units as required.

The Net Charge, Net Pay and Net Pay Tax will be automatically calculated based on the units entered into the Timesheet.

Setting 'Enter Tax' will allow you to modify the 'Net Pay Tax' value as well as set whether the Tax Scope is Pay, Charge or Both. The Tax Date can also be recorded for your records.

Beneath the Timesheet values you will see a table of the rates associated to the Placement for your reference.

Press 'Save' to add the Timesheet to the Placement.

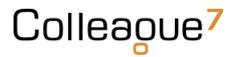

Once the Timesheet has been saved, you will be able to open the Timesheet and see other options available to you.

| Save          | X<br>Cancel | <b>D</b> elete  | Add New<br>Charge | ↓<br>Show Charges | Show<br>Documents |                    |           |
|---------------|-------------|-----------------|-------------------|-------------------|-------------------|--------------------|-----------|
| Timesheet D   | etails      |                 |                   |                   |                   |                    |           |
| Timesheet St  | atus        | Ok              |                   |                   | ~                 | Supplier Reference | SUP123456 |
| PO Number     |             | PO1234567       |                   |                   | ~                 | Charge All         | Yes       |
| Notes         |             | These are note: | s made regarding  | the Timesheet     |                   | Pay All            | Yes       |
| Date          |             |                 |                   | Standard Rate     |                   |                    | Overtime  |
| Mon 27 Sep 2  | 021         |                 |                   | 7.5               |                   |                    | 0         |
| Tue 28 Sep 20 | )21         |                 |                   | 7.5               |                   |                    | 0         |
| Wed 29 Sep 20 | 021         |                 |                   | 7.5               |                   |                    | 0         |
| Thu 30 Sep 20 | )21         |                 |                   | 7.5               |                   |                    | 0         |

These are namely the ability to add a Timesheet Charge and the option to add any supporting Documents to the timesheet.

Click on 'Add New Charge' to add a Charge specific to the Timesheet:

| Save              | X<br>Cancel   | Delete              |       |       |              |               |             |      |
|-------------------|---------------|---------------------|-------|-------|--------------|---------------|-------------|------|
| Description *     |               | Hotel accommodation |       |       | Chargeable   | Yes           |             | ~    |
|                   |               |                     |       |       | Payable      | Yes           |             | ~    |
|                   |               |                     |       |       | Value        | 125           |             |      |
|                   |               |                     |       | 11    | Tax Code *   | 20            |             | ~    |
|                   |               |                     |       |       | Тах          | 25            |             |      |
|                   |               |                     |       |       | PL Nominal * | Purchases     |             | ~    |
|                   |               |                     |       |       | SL Nominal * | Sales         |             | ~    |
|                   |               |                     |       |       |              |               |             |      |
| Show 10 🗸 en      | ries          |                     |       |       |              |               |             |      |
| ID No             | Description   |                     | Value | 🔻 Tax | Invoice      | Invoiced Date | Invoiced By | ÷    |
| 9                 | Hotel accommo | dation              | 125   | 25    | 0            |               |             |      |
| Showing 1 to 1 of | 1 entries     |                     |       |       |              |               | Previous 1  | Next |

Click on 'Show Documents' & 'Add New Document' to add supporting documents to the Timesheet:

| Save        | X<br>Cancel | <b>m</b><br>Delete | Add New<br>Charge | 0                | ↑     EE       ide     Add New       iments     Document |
|-------------|-------------|--------------------|-------------------|------------------|----------------------------------------------------------|
|             |             |                    |                   | Vpload Cancel    |                                                          |
| Available D | ocuments    |                    |                   | Document Informa | ation                                                    |
|             |             |                    | •                 | File To Upload   | Choose File No file chosen                               |
|             |             |                    |                   | Or Specify a URL |                                                          |
|             |             |                    |                   | Description *    |                                                          |
|             |             |                    |                   | Document Type    | Original CV 🗸                                            |
|             |             |                    |                   | Default          |                                                          |
|             |             |                    |                   |                  |                                                          |

#### Charges

Charges can be added to a Timesheet or Placement.

Within Timesheets, a Charge is added as per the above instructions. From within the Placement there is a 'Charges' tab which allows a user to enter any specific charges they need to raise with the client in relation to the Placement.

| Basic > Overt           | ime Rates 🕨   Hi | istory 🗲   Docun   | nents 🔰   Notes 🗲   | Custom Fields      | >   Checklist >      | Back Office >            | Invoice Schedul | e 🕨   Timesheets 🕽 | 🕨 🛛 Charges 🗸 📔         |
|-------------------------|------------------|--------------------|---------------------|--------------------|----------------------|--------------------------|-----------------|--------------------|-------------------------|
| @ <sup>»</sup><br>Email | Create History   | Create<br>Document | View<br>Requirement | Calendar /<br>Task | Commission<br>Splits | Unauthorise<br>Placement | View more       | Add New<br>Charge  | <b>↑</b><br>Hide Charge |
| <b>↓</b><br>Save        | ×<br>Cancel      | <b>a</b><br>Delete | Show<br>Documents   |                    |                      |                          |                 |                    |                         |
| Status                  |                  | Ok                 |                     |                    | ~                    | Chargeable               |                 | Yes                |                         |
| PO Number               |                  | PO1234567          |                     |                    | ~                    | Payable                  |                 | Yes                |                         |
| Description *           |                  | Petrol             |                     |                    |                      | Value                    |                 | 150                |                         |
|                         |                  |                    |                     |                    |                      | Tax Code *               |                 | 20                 |                         |
|                         |                  |                    |                     |                    |                      | Тах                      |                 | 30                 |                         |
|                         |                  |                    |                     |                    |                      | Payee Account            | Reference       | PAYACCREF1234      |                         |
|                         |                  |                    |                     |                    | 11                   | Charge Invoice           | Reference       | COLLLEAGUEACCRE    | F                       |
|                         |                  |                    |                     |                    |                      | PL Nominal *             |                 | Purchases          |                         |
|                         |                  |                    |                     |                    |                      | SL Nominal *             |                 | Sales              |                         |
|                         |                  |                    |                     |                    |                      |                          |                 |                    |                         |

Like with a Timesheet Charge, this includes the option to add any supporting documentation in relation to the charge via 'Show Documents' and then 'Add New Document'.

### **Back Office**

Access to the Back Office area is authorised via a User Group Permission.

From the main navigation menu select 'Back Office'

| X  | Recent Items |   |
|----|--------------|---|
| ۵Ū | Lists        |   |
|    | Back Office  | > |
| ľ) | Admin        |   |
|    |              |   |

Within the Back Office page, a user will find a 'Sales Invoices' row, consisting of features designed to cater sales invoicing and a 'Payments' row for the processing of payments.

| Colleaoue <sup>7</sup> Bac                                                           | ck Office |                                                                                  |                      |                  |                   |                  |  |
|--------------------------------------------------------------------------------------|-----------|----------------------------------------------------------------------------------|----------------------|------------------|-------------------|------------------|--|
| Type here to search                                                                  | G         | Sales Invoices<br>Senerate, Edit and Print Sales<br>nvoices For Placements Made. | Generate<br>Invoices | List Invoices    | Manual<br>Invoice | Manual<br>Credit |  |
| <ul> <li>Parse CV</li> <li>Daily Planner</li> <li>Calendar</li> <li>Tasks</li> </ul> | G         | Payments<br>Senerate, Edit and Print Payment<br>dvices For Placements Made.      | Generate<br>Payments | List<br>Payments |                   |                  |  |
| Companies Contacts Contacts                                                          |           |                                                                                  |                      |                  |                   |                  |  |

#### Generate Invoices

Within the Generate Invoices page, you will find a table listing all of the chargeable Timesheets, Charges, Fixed Term Contracts, Invoice Schedule Items and Rebates that are still yet to be processed.

| Colleague <sup>7</sup> Ge | enerate Invoid    | es                  |                                 |                    |                            |
|---------------------------|-------------------|---------------------|---------------------------------|--------------------|----------------------------|
| Type here to search       | Go Back T<br>Menu | o Reset Options     | Q<br>Company<br>Lookup Invoices |                    |                            |
| E Documents Received      | Questas           |                     | Time                            |                    |                            |
| 🧬 Parse CV                | Owning<br>Company | Colleague Demor     | nstration 🗸 Type                | - View All -       | ✓ Currency - View All -    |
| 🛃 Daily Planner           |                   | d Type              | Company                         | Candidate          | Notes                      |
| 럼 Calendar                |                   | 0 Timesheet Charge  |                                 | Stephen Merson     | ltem : travel              |
| 🛃 Tasks                   |                   | 9 Timesheet         | Nestle Worldwide                | Dmitri Yakov       | P/E Date : 12 Aug 2012     |
| Reports                   |                   | 1 Timesheet         | Javelin Corporation             | David Payne        | P/E Date : 05 Apr 2020     |
| 🔎 Search                  | 9                 | 0 Timesheet         | Colleague Software Ltd          | Bertie Portal      | P/E Date : 11 Oct 2020     |
| Candidates                | 8                 | 3 Timesheet         | Colleague Software Ltd          | Bertie Portal      | P/E Date : 04 Oct 2020     |
| Companies                 | 9                 | 5 Timesheet         | Colleague Software Ltd          | David Payne        | P/E Date : 27 Jun 2021     |
| Contacts                  | 9                 | 8 Timesheet         | Colleague Software Ltd          | Stephen Brien      | P/E Date : 18 Jul 2021     |
|                           | □ 1               | 02 Timesheet        | Colleague Software Ltd          | Christopher Rundle | P/E Date : 03 Oct 2021     |
| Requirements              | 0 1               | 02 Timesheet Charge | e Colleague Software Ltd        | Christopher Rundle | Item : Hotel accommodation |

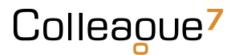

Access to the various associated records to these items can be achieved by clicking the icons on the right hand side of the table:

|   | C        | <b>F</b>  | Malua    |   |    |       |     |
|---|----------|-----------|----------|---|----|-------|-----|
| ÷ | Currency | Frequency | Value    | Ŷ | T. | Ŷ     | ÷.  |
|   | GBP      | Weekly    | 1050.00  | 2 |    | (Q))  | ••• |
|   | EUR      | Monthly   | 2200.00  | 2 | 8  | (Q))  |     |
|   | GBP      | Monthly   | 1950.00  | 2 |    | (12)) |     |
|   | GBP      | Monthly   | 2250.00  | 2 |    |       |     |
|   | GBP      | Monthly   | 3000.00  | 2 |    | (12)  | •   |
|   | GBP      | Monthly   | 750.00   | 2 |    |       |     |
|   | GBP      | Monthly   | 600.00   | 2 |    |       |     |
|   | GBP      | Monthly   | 21150.00 | 2 |    |       |     |
| n | GBP      | Monthly   | 21150.00 | 2 |    | (10)  | •   |
|   | GBP      |           | 3500.00  | 2 | 8  |       |     |
|   | GBP      |           | 15000.00 | 2 |    | (IQI) |     |
|   | GBP      |           | 11000.00 | 2 |    |       |     |

Filters are available at the top of the table to group the records based on your needs. This includes the ability to lookup a Company and find only outstanding items to invoice against that Company.

| <b>Q</b><br>Company<br>Lookup | Generate<br>Invoices |   |          |              |   |           |              |   |
|-------------------------------|----------------------|---|----------|--------------|---|-----------|--------------|---|
| Туре                          | - View All -         | ~ | Currency | - View All - | ~ | Frequency | - View All - | ~ |

Tick the items you wish to invoice and press 'Generate Invoices':

| Colleague <sup>7</sup> Ge | nerate Invoices       |             |                      |  |
|---------------------------|-----------------------|-------------|----------------------|--|
| Type here to search       | Go Back To<br>Menu    |             | Generate<br>Invoices |  |
| 📙 Documents Received      | Invoice Date *        | 30 Jun 2021 |                      |  |
| 🧬 Parse CV                | Default Nominal *     | Sales       | ~                    |  |
| 🛃 Daily Planner           | Create Separate       | No          | ~                    |  |
| 🟥 Calendar                | Expense Invoices<br>* |             |                      |  |
| 🛃 Tasks                   |                       |             |                      |  |
| Reports                   |                       |             |                      |  |

You will be able to set the 'Invoice Date' for the Invoice Records which will now be generated.

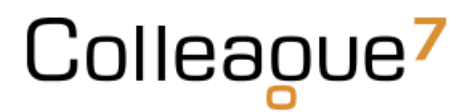

The 'Default Nominal' is the Nominal Code that will be used in the event that the Nominal Code settings which have been configured, do not cover the records being processed.

The 'Create Separate Expense Invoices' option, if set to 'Yes', will create separate invoice records for any associated Charges linked to a Timesheet.

Press 'OK' and this will generate the invoice records. Upon completion, the selected records in the 'Generate Invoices' should disappear and you will be given an option to view the invoices within the 'List Invoices' area:

| Would you like to view the Invoices? | ×   | ×  |
|--------------------------------------|-----|----|
|                                      | Yes | No |
|                                      |     |    |

#### List Invoices

The List Invoices area is a view of all invoice records created on the system.

It begins filtered on today's date, but will update based on the selected invoice date to show all invoices from then to today:

| Colleague <sup>7</sup> List  | Invoices           |                   |                               |               |                       |                     |            |          |          |
|------------------------------|--------------------|-------------------|-------------------------------|---------------|-----------------------|---------------------|------------|----------|----------|
| Type here to search          | Go Back To<br>Menu | Reset Options     | <b>Q</b><br>Company<br>Lookup | Undo Invoices | Edit Invoice          | Create<br>Documents | email Invo |          |          |
| Documents Received  Parse CV | Owning<br>Company  | Colleague Demo    | onstration 🗸                  | Invoice Date  | 10 Nov 2021           |                     | Currency   | - Vie    | ew All - |
| Daily Planner                |                    | nvoice Id 🛛 🔶 Typ | e 🔺 Invoice [                 | Date 🔶 Comp   | bany                  | e Cont              | act 🔶      | Gross    | Currency |
| <u> </u>                     | 0 1                | 196 Invo          | pice 10 Nov 2                 | 021 Collea    | ague Software Limited | Mike                | Granger    | 12840.00 | GBP      |
| 🛂 Tasks                      | 1                  | 197 Invo          | pice 10 Nov 2                 | 021 Deuts     | sche Bank             | Simo                | n Smith    | 4200.00  | GBP      |
| Reports                      | Showing 1          | to 2 of 2 entries |                               |               |                       |                     |            |          |          |
| 🔎 Search                     |                    |                   |                               |               |                       |                     |            |          |          |
| A Candidates                 |                    |                   |                               |               |                       |                     |            |          |          |
| 🚔 Companies                  |                    |                   |                               |               |                       |                     |            |          |          |

If you have generated an invoice in error, you can select the invoice(s) and press 'Undo Invoices':

| Colleague <sup>7</sup> List | Invoices                            |                                   |                          |                               |                |
|-----------------------------|-------------------------------------|-----------------------------------|--------------------------|-------------------------------|----------------|
| Type here to search         | Go Back To<br>Menu                  | Q main company Undo Invoic Lookup | es Edit Invoice          | Create Email Inv<br>Documents |                |
| Documents Received          | This will undo the selected invoice | s, press OK                       |                          |                               |                |
| Parse CV                    | to continue                         |                                   |                          |                               |                |
| 🛃 Daily Planner             |                                     |                                   |                          |                               |                |
| 🟥 Calendar                  | Owning Colleague Demon              | stration V Invoice Date           | 10 Nov 2021              | Currency                      | ( )// A//      |
| 🛂 Tasks                     | Owning Colleague Demon<br>Company   | stration V                        | 10 Nov 2021              | carrenty                      | - View All -   |
| Reports                     | Invoice Id Type                     | Invoice Date                      | ompany                   | Contact                       | Gross Currency |
| 🔎 Search                    | ✓ 1196 Invoice                      |                                   | lleague Software Limited | Mike Granger                  | 12840.00 GBP   |
| 🚨 Candidates                | 1197 Invoid                         | e 10 Nov 2021 De                  | eutsche Bank             | Simon Smith                   | 4200.00 GBP    |
| Companies                   | Showing 1 to 2 of 2 entries         |                                   |                          |                               |                |

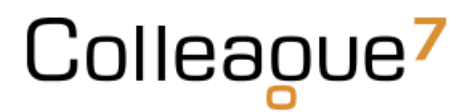

This will remove the invoice record and return the invoiceable item back to the 'Generate Invoices' page.

If you wish to edit an invoice or view the line details of the invoice record, tick the invoice row and select 'Edit Invoice':

| Colleague <sup>7</sup> Edit | Invoice                                  |                                                                                 |     |
|-----------------------------|------------------------------------------|---------------------------------------------------------------------------------|-----|
| Type here to search         | Go To List Edit Line<br>Invoices Details |                                                                                 |     |
| Documents Received          | Invoice Header Details                   |                                                                                 |     |
| Parse CV                    | Owning Company *                         | Colleague Demonstration 🗸                                                       |     |
| Daily Planner               | Company *                                | Colleague Software Limited                                                      | Q 🗙 |
| Calendar                    | Contact *                                | Mike Granger                                                                    | Q X |
| 🛃 Tasks                     | Invoice Address *                        | The Control Tower, Witchcraft Way, Rackheath, Norwich, United King $\checkmark$ |     |
| Reports                     | PO Number                                | PO1234567                                                                       |     |
| 🔎 Search                    | Invoice Date *                           | 10 Nov 2021                                                                     |     |
| 🚨 Candidates                | Tax Date *                               | 10 Nov 2021                                                                     |     |
| Companies                   | Currency *                               | GBP 🗸                                                                           |     |
| (🙄) Contacts                | Account Reference *                      | COLLLEAGUEACCREF                                                                |     |
| Requirements                |                                          |                                                                                 |     |

When in an Invoice record, click on 'Edit Line Details':

| Invoice Line Deta | ils         |                                                                   |      |      |              |            |
|-------------------|-------------|-------------------------------------------------------------------|------|------|--------------|------------|
| <b>✓</b><br>Save  | X<br>Cancel |                                                                   |      |      |              |            |
| Detail *          |             | Christopher Rundle FROM 27 Sep 2021 to 03 Oct 2021 Hotel accommo- |      |      |              |            |
| Net *             |             | 125                                                               |      |      |              |            |
| Tax Code *        |             | 20 🗸                                                              |      |      |              |            |
| Tax *             |             | 25                                                                |      |      |              |            |
| Nominal Code *    |             | Sales 🗸                                                           |      |      |              |            |
| Department *      |             | 123                                                               |      |      |              |            |
|                   |             |                                                                   |      |      |              |            |
|                   | Ø           | <del>面</del>                                                      |      |      |              |            |
| Add Line          | Edit Line   | Line                                                              |      |      |              |            |
| Invoice Line      | 🔺 Detail    |                                                                   | Net  | Tax  | Nominal Code | Department |
| 1                 |             | er Rundle FROM 27 Sep 2021 to 03 Oct 2021                         | 0    | 0    | Sales        | 0          |
| 2                 | 37.50 Day   | @ GBP 250.00 Standard                                             | 9375 | 1875 | Sales        | 0          |
| 3                 | Christoph   | er Rundle FROM 27 Sep 2021 to 03 Oct 2021 Hotel accommodation     | 125  | 25   | Sales        | 0          |
| 4                 | 6.00 Day @  | GBP 200.00 Overtime                                               | 1200 | 240  | Sales        | 0          |

From here, you can edit any of the necessary line detail as and when required.

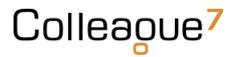

If you wish to 'Print' the invoice, tick the necessary invoice(s) and select 'Create Documents'. This will allow you to select the necessary invoice template for the invoice records:

| Colleague <sup>7</sup> List | Invoices               |                                |               |                      |
|-----------------------------|------------------------|--------------------------------|---------------|----------------------|
| Type here to search         |                        | Options Q<br>Company<br>Lookup | Undo Invoices | Edit Invoice         |
| Documents Received          | Invoice Template       | Colleague Sales Invoice        |               | ~                    |
| 🧬 Parse CV                  | Document Type <b>*</b> | PDF Document                   |               | ~                    |
| 🛃 Daily Planner             |                        |                                |               |                      |
| 🟥 Calendar                  |                        |                                |               |                      |
| 🛃 Tasks                     | Owning<br>Company      | ue Demonstration 🗸 🗸           | Invoice Date  | 10 Nov 2021          |
| Reports                     | company                |                                |               |                      |
| 🔎 Search                    | Invoice Id             | 🔶 Type 🛛 🔺 Invoice Da          | ite 🔶 Comp    | any                  |
| Candidates                  | 1196                   | Invoice 10 Nov 202             | 21 Collea     | gue Software Limited |
| Companies                   | ✓ 1197                 | Invoice 10 Nov 202             | 21 Deuts      | che Bank             |

Once the invoices have been generated, you can access the document via the icons on the right hand side:

| Currend | - V      | iew All - | ~           | Unposted<br>Only | No     | <br> |   |
|---------|----------|-----------|-------------|------------------|--------|------|---|
| \$      | Gross    | Currency  | Printed     | Sent             | Posted |      |   |
| anger   | 12840.00 | GBP       | 10 Nov 2021 |                  |        | ۲    |   |
| mith    | 4200.00  | GBP       | 10 Nov 2021 |                  |        | ۲    | ۰ |
|         |          |           |             |                  |        |      |   |

Example invoice record:

Г

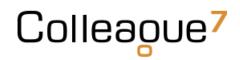

| The Control Tower<br>Witchcraft Way, Rackheath<br>Norwich NR12 6GA                                                   |                            |                                     | Collea      | olleague |  |
|----------------------------------------------------------------------------------------------------|----------------------------|-------------------------------------|-------------|----------|--|
| Sales 01603 735935<br>Support 01603 735930<br>Accounts 01603 735930<br>salesteam@colleagues<br>www.colleaguesoftware | 4<br>ioftware.com<br>a.com |                                     |             | U        |  |
| Colleague Software Lin<br>The Control Tower<br>Witchcraft Way<br>Rackheath<br>Norwich<br>NR13 6GA<br>United Kingdom  | nited                      |                                     |             |          |  |
|                                                                                                    |                            |                                     |             |          |  |
| Invoice No:                                                                                                    | 1196                       | Account No:                         | COLLLEAGU   | EACCREF  |  |
| Invoice No:<br>Date & Tax Point:                                                                                     | 1196<br>10 Nov 2021        | Account No:<br>VAT Registration No: | COLLLEAGU   |          |  |
|                                                                                                    |                            |                                     |             |          |  |
| Date & Tax Point:                                                                                                    | 10 Nov 2021                | VAT Registration No:                | 111 222 333 |          |  |

If you wish to edit an invoice document, you can generate the document in a Word document.

| Colleague <sup>7</sup> List                       | Invoices                                                                                                    |
|---------------------------------------------------|----------------------------------------------------------------------------------------------------|
| Type here to search                               | Image: Go Back To Menu     Image: Company Menu     Image: Company Lookup     Image: Company Lookup     Image: Company Lookup         |
| Documents Received     Parse CV     Daily Planner | Invoice TemplateColleague Sales InvoiceDocument Type *Word Document                                                                  |
| Calendar Calestar Tasks Reports                   | Owning Colleague Demonstration V Invoice Date 10 Nov 2021<br>Company                                                                 |
| Search                                            | Invoice Id       Type       Invoice Date       Company         1196       Invoice       10 Nov 2021       Colleague Software Limited |

#### Editing an invoice document in Word is done so via this icon:

| - Vie | ew All - | ~           | Unposted<br>Only | No     |   |   |          | ~ |
|-------|----------|-------------|------------------|--------|---|---|----------|---|
| ÷     | Currency | + Printed   | 🔶 Sent           | Posted |   |   |          |   |
| 00    | GBP      | 10 Nov 2021 |                  |        | Ø | ۲ | ۰        |   |
| D     | GBP      | 10 Nov 2021 |                  |        |   | ۲ | <b>ب</b> |   |
|       |          |             |                  |        |   |   |          | - |

You can then edit the invoice as required and 'Save As' PDF:

| AutoSave On O 🕞 ∽ 🕐 👻 3642 - Comp                       | atibility Mode - Last Modified: Just now 🔻                                                                                                    | ✓ Search               |                      |                                                    |
|---------------------------------------------------------|----------------------------------------------------------------------------------------------------|------------------------|----------------------|----------------------------------------------------|
| File Home Insert Design Layout Reference                | s Mailings Review View De                                                                                                    | eveloper Help DocuSigr | n Table Design Layou | t                                                  |
| $ \begin{array}{c c c c c c c c c c c c c c c c c c c $ | х́   Аа ~   Ар   Е ~ Е ~ Έ ~   З                                                                                                    |                        |                      | AaBbCc AaBbCc AaBbC<br>Heading 2 Heading 3 Heading |
| Clipboard 🖾 Font                                        | Paragraph                                                                                                    | L.                     | Styl                 | es                                                 |
|                                                         | The Control Tower<br>Witchcraft Way, Rackheath<br>Norwich NR12 6GA<br>Sales 01603 735935<br>Support 01603 735930<br>Accounts 01603 735930<br>Accounts 01603 735934<br>salesteam@colleaguesoftware con<br>SALES INV<br>Colleague Software Limited<br>The Control Tower<br>Witchcraft Way<br>Rackheath<br>Norwich<br>NR13 6GA<br>United Kingdom | OICE                   | С                    | olleaoue                                           |
|                                                         | Invoice No:                                                                                                    | 1196                   | Account No:          | COLLLEAGUEACCREF                                   |
|                                                         | Date & Tax Point:                                                                                                    | 10 Nov 2021            | VAT Registration No: | 111 222 333 444                                    |
|                                                         | Page:                                                                                                    | 1 of 1                 | Customer VAT No.     | GB 123 45 6                                        |

#### Manually edited invoice documents can be uploaded back to the Invoice Record using this icon:

|   | Unposted<br>Only | No     |   | ~               |
|---|------------------|--------|---|-----------------|
|   | Sent             | Posted |   |                 |
| 1 |                  |        | C | ۰               |
| 1 |                  |        |   | Upload Document |
|   |                  |        |   |                 |

-

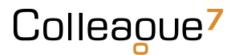

When ready, the next stage in the process is to email the Invoice Contacts with their associated invoices. To do this, tick the necessary invoice records and tick 'Email Invoices':

| Send Email                                   |                                                                   |                                                  |                               |   |
|----------------------------------------------|-------------------------------------------------------------------|--------------------------------------------------|-------------------------------|---|
| <b>@</b> <sup>*</sup> <b>Preview</b>         | Discard                                                           |                                                  |                               |   |
| From                                         | david.demo@colleaguesoftware.com                                  |                                                  |                               | ~ |
| То 🕶                                         | mike.granger@colleaguesoftware.com (Mike Granger) ¥               |                                                  |                               |   |
| Subject                                      | Please find attached invoice   {COMPANYNAME}                      |                                                  | ↑ Hide Advanced/Merge Options |   |
| History Type                                 | Invoice Email Out                                                 | Read Receipt                                     | No                            | ~ |
| Merge Field Selection                        | - Select a Merge Field from the list -                            | Delivery Receipt                                 | No                            | ~ |
| Femplate Selection                           | - Select a Template from the list -                               |                                                  |                               |   |
| Attachments 🕶<br>Attach Supporting Documents | Yes 🗸                                                             |                                                  |                               |   |
| Message                                      | 🗋 👼 🙆 Source 🛛 🔏 🔓 📥 Astropy Styles 🕞 No                          | ormal ( • Arial • 10pt                           | •                             |   |
|                                              |                                                                   | xª 🖌 <u>I</u> x <u>A</u> - <u>A</u> - <u>X</u> I | ee eq 🖡 🖬 🏛 🚆 Ω 🙂             |   |
|                                              | €a aa aa aa Q, €a                                                 |                                                  |                               | • |
|                                              | Dear {KNOWNAS} ,                                                  |                                                  |                               |   |
|                                              | Please find attached a copy of your latest invoice for placements | ; made at {COMPANYNAME}                          |                               |   |

Included within this option will be the ability to 'Attach Supporting Documents'. This ensures when the email is sent, alongside the invoice documents any associated supporting documents (attached to the Timesheet or Charge) will be included as an attachment.

#### Manual Invoice / Credit

If you wish to create a manual invoice or credit, you can do so from the main 'Back Office' page:

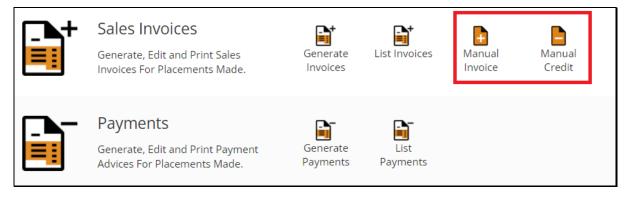

You will first need to enter the 'Invoice Header Details':

- Company/Contact/Invoice Address
- PO Number (optional)
- Invoice/Tax Date/Currency/Account Reference
- Link to Placement

| Colleague <sup>7</sup> Mar | nual Invoice           |                           |     |
|----------------------------|------------------------|---------------------------|-----|
| Type here to search        | Go Back To<br>Menu     | Cancel                    |     |
| 📙 Documents Received       | Invoice Header Details |                           |     |
| 🔗 Parse CV                 | Owning Company *       | Colleague Demonstration   | ~   |
| Daily Planner              | Company *              |                           | Q 🗙 |
| E Calendar                 | Contact *              |                           | Q 🗙 |
| 🛃 Tasks                    | Invoice Address *      | - Please Select -         | •   |
| Reports                    | PO Number              |                           |     |
| Search                     | Invoice Date *         | 10 Nov 2021               |     |
| Candidates                 | Tax Date <b>*</b>      | 10 Nov 2021               |     |
| Companies                  | Currency *             | GBP                       | ~   |
| Contacts                   | Account Reference *    |                           |     |
| Requirements               | Linked To Placement    | Please Select a Placement | Q 🗙 |
| A Interviews               |                        |                           |     |

Press 'Save' and this will load the 'Invoice Line Details':

| Invoice Line Deta   | ails                  |             |     |              |                |
|---------------------|-----------------------|-------------|-----|--------------|----------------|
| ✓                   | ×                     |             |     |              |                |
| Save                | Cancel                |             |     |              |                |
| Detail *            |                       |             |     |              |                |
| Net *               |                       |             |     |              |                |
| Tax Code *          |                       | 10          |     | ~            |                |
| Tax *               |                       |             |     |              |                |
| Nominal Code *      |                       | Sales       |     | ~            |                |
| Department *        |                       |             |     |              |                |
|                     |                       |             |     |              |                |
| Add Line            | <b>C</b><br>Edit Line | Delete Line |     |              |                |
| Invoice Line        |                       | 🔺 Detail    | Net | a Tax        | Nominal Code   |
|                     |                       |             |     | No data avai | lable in table |
| Showing 0 to 0 of 0 | entries               |             |     |              |                |

Here you can add the necessary invoice lines in relation to the invoice (or credit).

In the event of a credit, the entered value will be converted into a negative value.